## 奔驰 B200 空调执行器马达标准化学习

注意事项: 更换配件后需先对执行器马达学习后再进行标准化学习。

实测车型: 2015年款奔驰 B200, VIN 码: WDDMH4DB1FJ32\*\*\*\*, 如下图;

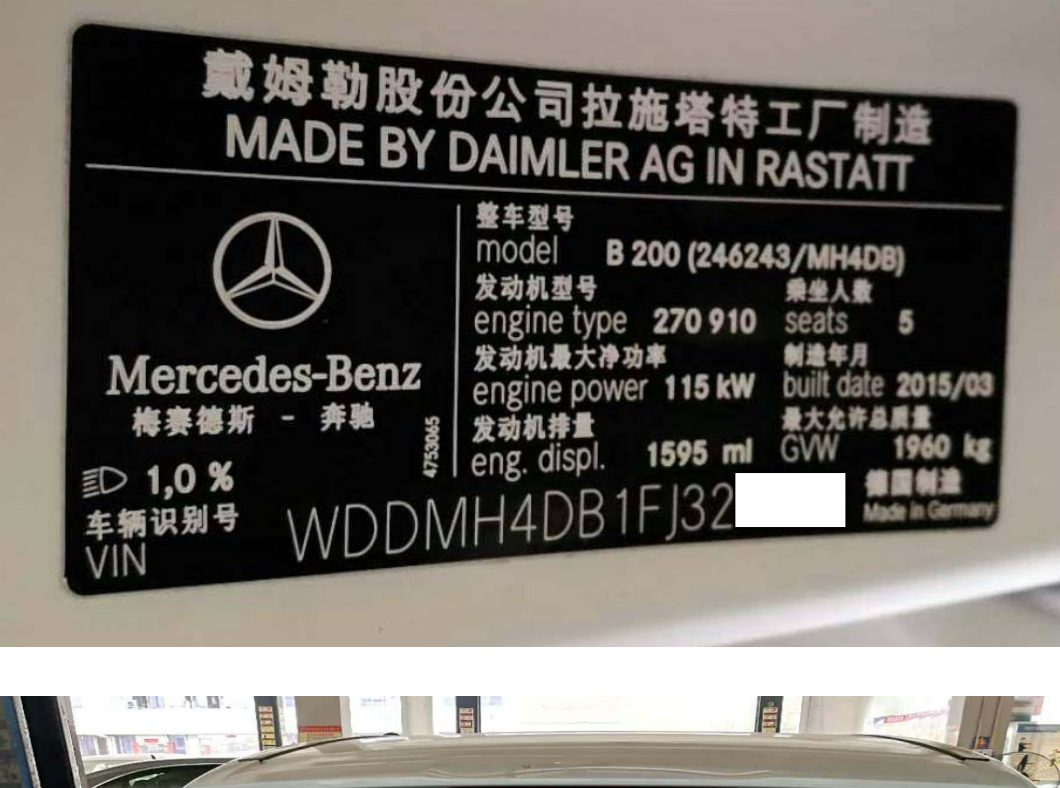

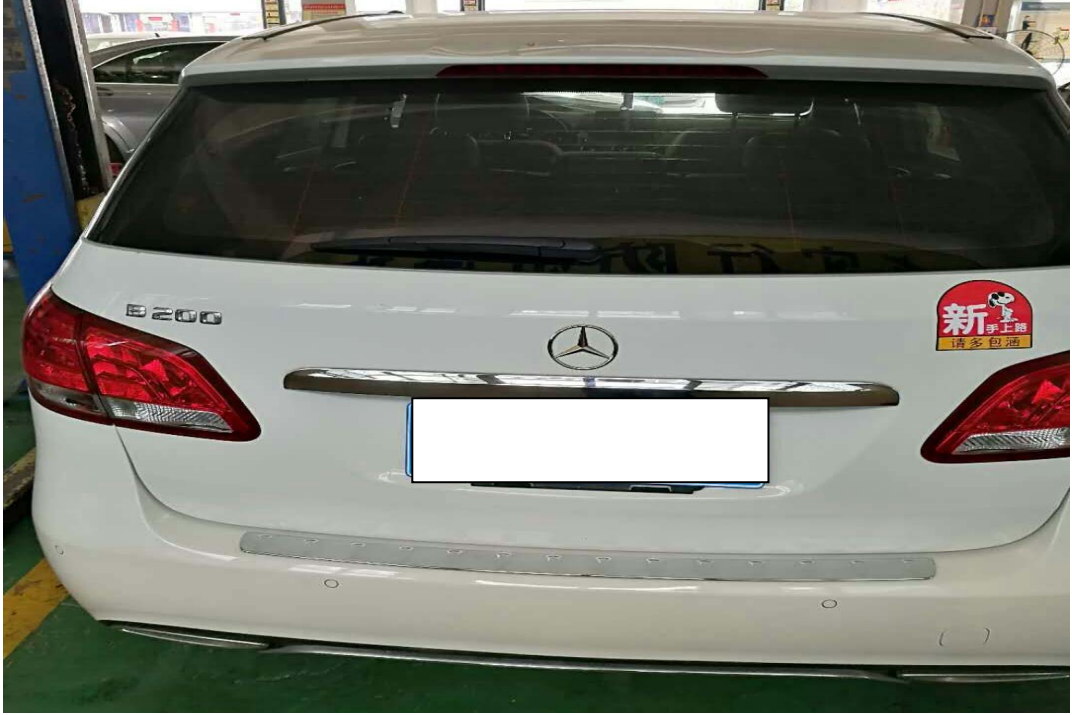

功能说明: 更换空调执行器马达,对执行器马达重新学习后需对执行器马达进 行标准化学习。

## 操作指引:

1). 使用 X431-PADIII 设备,进入传统诊断界面,选择奔驰车型,点击进入使用自动 扫描功能,选择快速测试扫描出全车系统(如图 1);

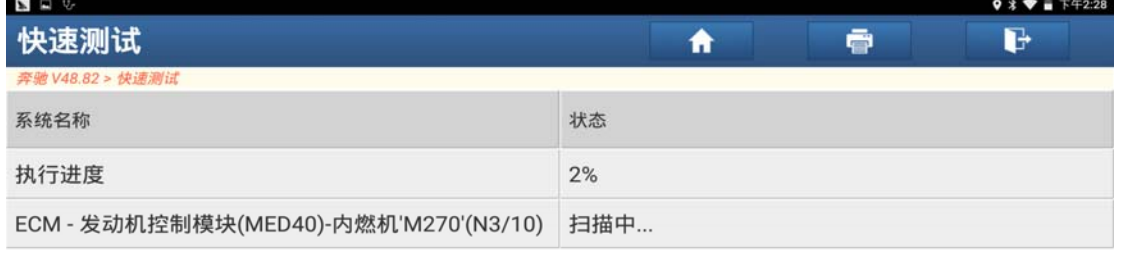

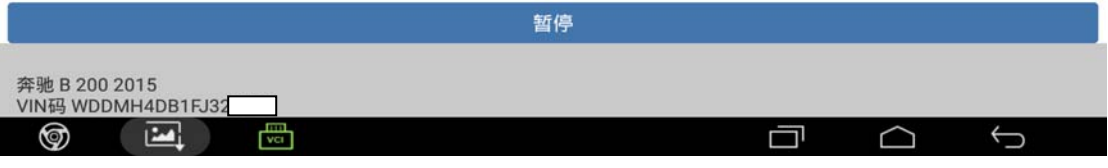

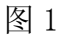

2).选择"AC-空调"点击进入(如图 2);

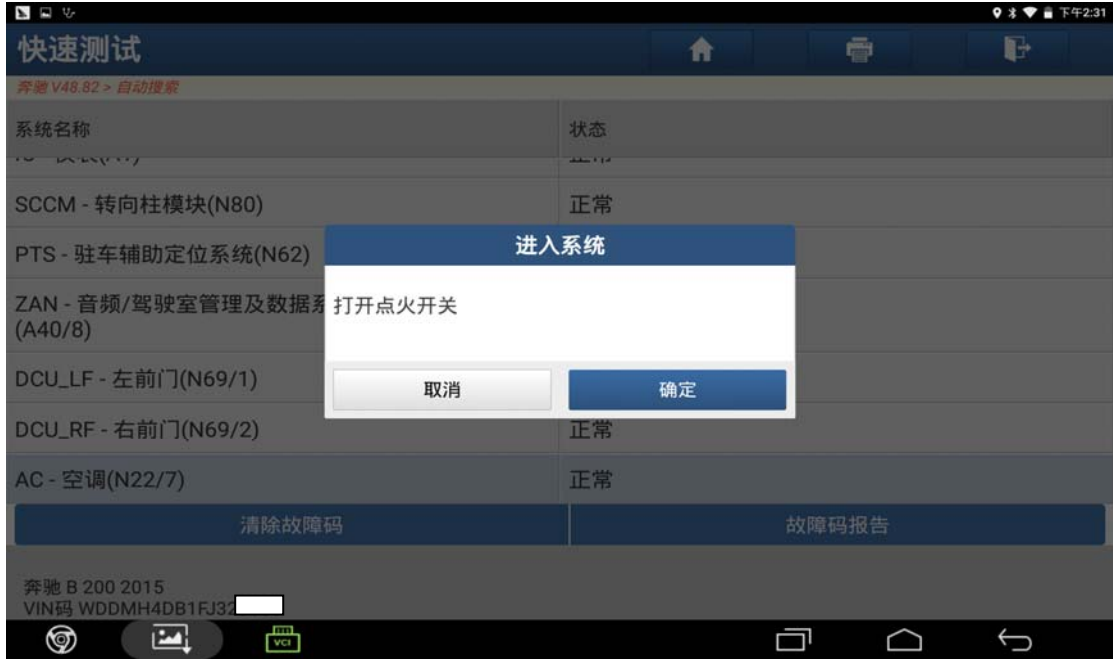

图 2

第 2 页 共 5 页

## 3).点击"特殊功能"进入学习(如图 3);

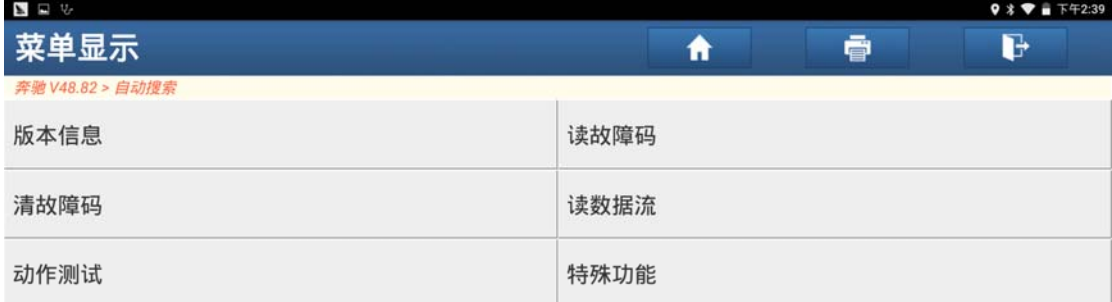

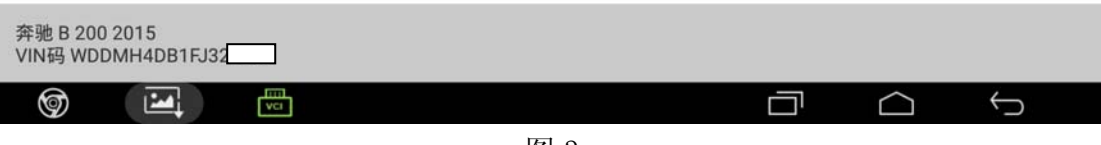

图 3

4).点击"学习过程"(如图 4);

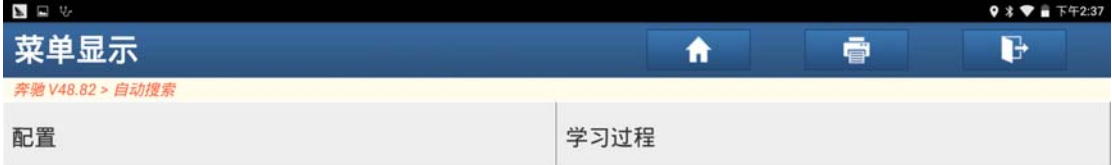

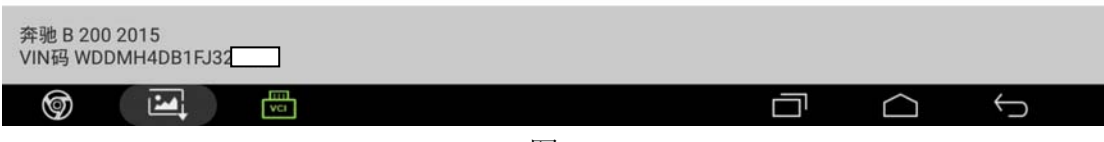

图 4

5).点击"执行器马达的标准化"菜单(如图 5);

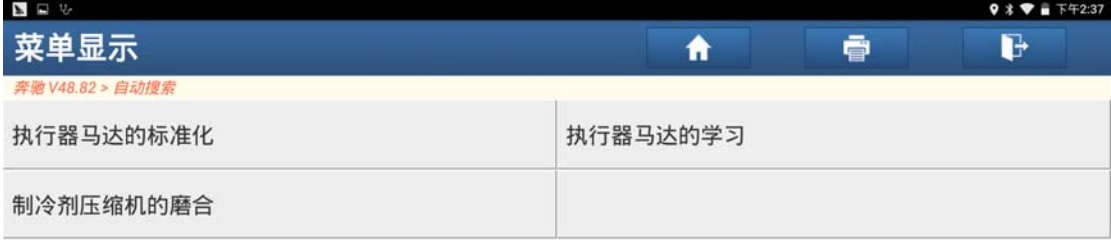

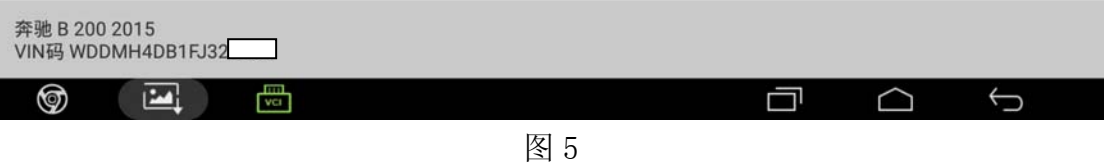

6).阅读提示满足条件"电压 12.5-14.5V 之间",然后点击"F3"(如图 6);

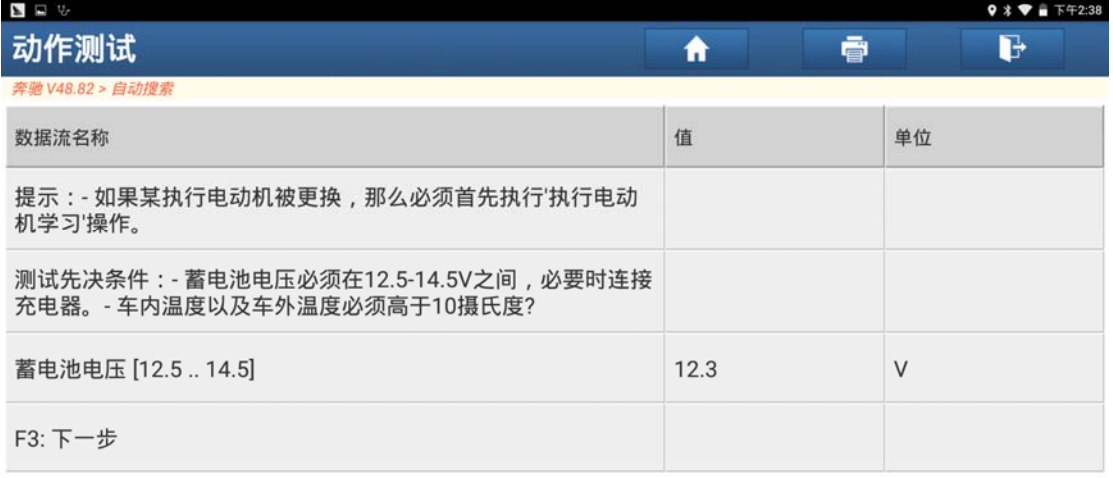

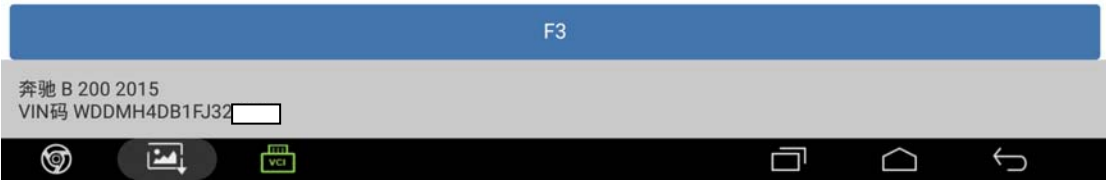

图 6

7).设备提示"正在加载数据,请稍等"(如图 7);

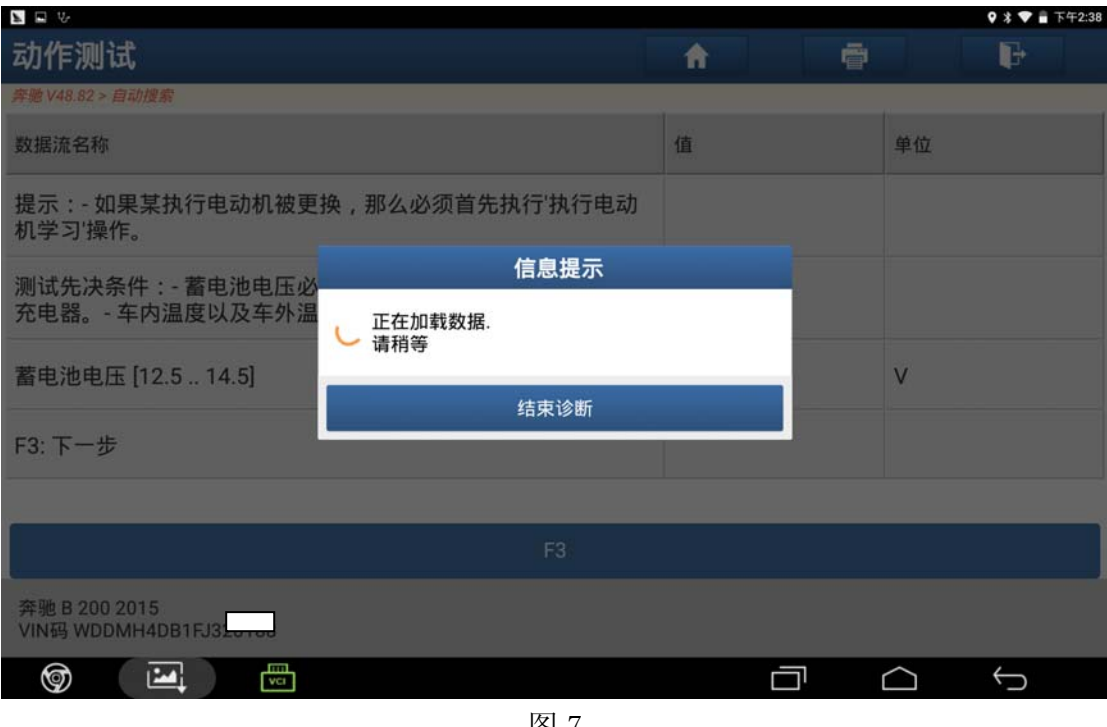

图 7

8).执行器标准化学习完成,点击"确定"结束执行器马达的标准化(如图 8);

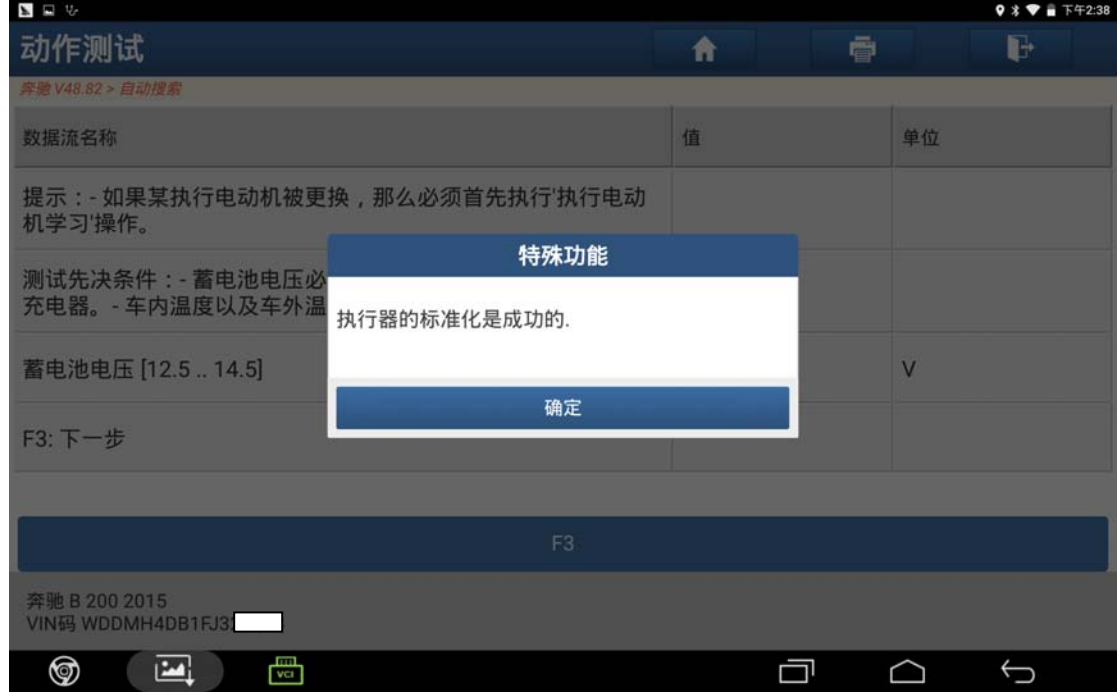

图 8

## 声明:

该文档内容归深圳市元征科技股份有限公司版权所有,任何个人和单位不经同 意不得引用或转载。